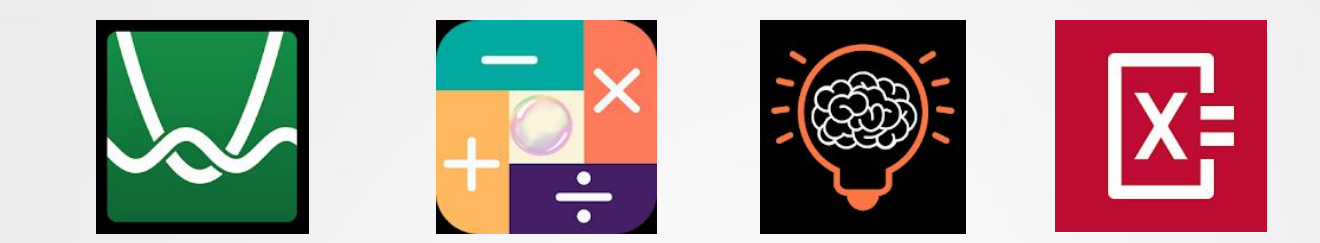

### QE Maths Maths Apps and Casio Calculator CASIO **Fx-991FX**

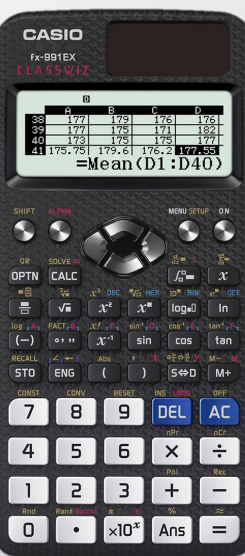

Welcome to this session on using technology to enhance your mathematics learning.

During the session you will be looking at a program which enables you to draw graphs, an app which solves equations, trying logic puzzles and arithmetic games via apps and finally taking a quick look at the Casio 991fx Classwizz calculator.

- Casio Calculator  $fx - 991EX ClassWizz$
- **Desmos Graphing Tool (or app)**
- Photomath
- Calculitos
- Perplex

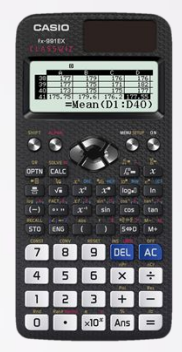

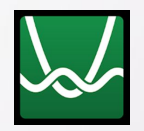

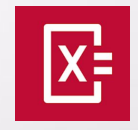

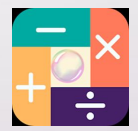

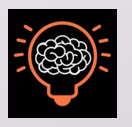

Click on icons for links

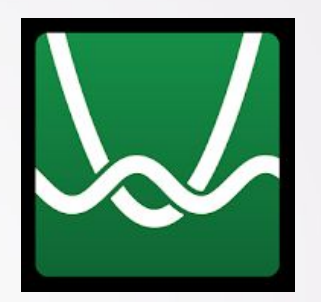

### Desmos Graphing Tool

Watch the short introduction video then click on the link to have a go yourself.

[https://www.desmos.com/cal](https://www.desmos.com/calculator) [culator](https://www.desmos.com/calculator)

(or click on icon to download the app)

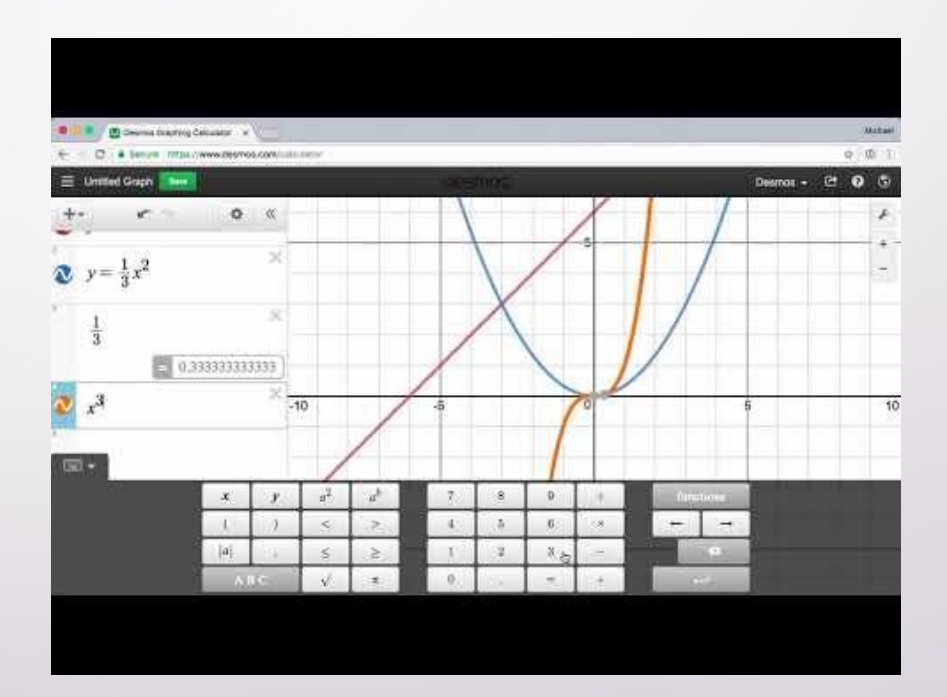

### Photomaths

![](_page_4_Picture_1.jpeg)

**Download the app and solve equations by taking a photos of them.**

**Give it a go.**

![](_page_4_Picture_4.jpeg)

![](_page_4_Figure_5.jpeg)

## <span id="page-5-0"></span>**Calculitos**

![](_page_5_Picture_1.jpeg)

**If you are a fan of countdown, you will love this number game.**

Watch the short introduction video, download the app and see how addictive it is.

![](_page_5_Picture_4.jpeg)

![](_page_6_Picture_0.jpeg)

#### **Perplex**

Test your knowledge and puzzle-solving ability with incredibly immersive interactive puzzles from The Open University and UKMT, the United Kingdom Mathematics Trust.

Download the app and test your skills.

![](_page_6_Picture_4.jpeg)

#### No video to watch

# **Casio Calculator**  $fx - 991EX ClassWizz$

**Requirement for the A Level Mathematics Course** 

<span id="page-8-0"></span>![](_page_8_Picture_0.jpeg)

**We are aware many of you won't have this yet, so here are a couple of features it can do.**

#### Click the menu button

### Mode Menu

#### Click Mode 9 Table then Mode A Equation to find out more.

![](_page_9_Figure_2.jpeg)

### <span id="page-10-0"></span>**MODE 9**: Table **CONDE**  $\bullet$  Return

A function is simply a 'number machine' which takes an input (e.g.  $x$ ) and outputs a value according to some expression, e.g.  $f(x) = x^2 + \frac{1}{2}$  is a function which squares the input then adds 1/2. On a graph, we often make the y value the output of the function, so might write  $y = x^2 + \frac{1}{2}$ 

In some exam questions you're asked to calculate a table of values for a given function:

![](_page_10_Picture_116.jpeg)

Once in table mode, your calculator display should look like this:

![](_page_10_Picture_6.jpeg)

Now input some expression in terms of X. You can use the new x key (top-right) or [ALPHA]  $\rightarrow$  [X] to insert X into your expression.

$$
f(x)=x^2+\frac{1}{2}
$$

You can also optionally input a second function  $g(x)$ . Just press  $=$  to skip this.

![](_page_10_Picture_117.jpeg)

Enter the starting  $x$  value (e.g. -1 on the left table), the ending  $x$  value. The step size is what the  $x$  values goes up by each time in your table. Press = after each number.

![](_page_10_Figure_12.jpeg)

Use the arrow keys to navigate your table.

### <span id="page-11-0"></span>**MODE A: Equation/Func**

While the 'SOLVE' button could allow you to solve a quadratic equation, it would only give a single solution and not give an exact answer. The Equation mode however overcomes these problems. It can also find roots when they are complex numbers (involving  $i = \sqrt{-1}$ ).

(Note however it still can't express roots of cubics or quartics exactly)

#### **Step 1: Select equation vs** simultaneous equation solver.

A polynomial is an expression of the form  $a + bx + cx^2 + \cdots$  where the  $a, b, c, ...$  are constants, for example,  $1 + 2x$  or  $3 - x + x^2 + 2x^3$ .

The *degree* of a polynomial is the highest power, so the degree of a cubic equation, e.g.  $x^3 - 2x + 1 = 0$ , is 3. So for quadratic equations, use 2.

Simultaneous equations are where you have multiple equations with multiple variables, e.g.  $x$  and  $y$ .

#### "Solve  $x^3 - x^2 + 3x - 4 = 0$ "

Choose polynomial mode, degree 3. Enter 1, -1, 3, -4, pressing = after each number. Use down arrows to scroll through solutions.

#### "Solve the simultaneous equations:

 $2x - y = 4$  $3x + 2y = 5$ 

Choose simultaneous equations, 2 "unknowns" (as we have x and  $y$ ).

Enter 2, -1, 4, 3, 2, 5, pressing = after each number. Use down arrows to scroll through solutions.

Improvements over old Casio models: Solves quartic equations and simultaneous equations with 3 unknowns. The input of coefficients is now clearer as the full (simultaneous) equation(s) are shown before solving.

There are many other features on the calculator we will use throughout the course

*Remember you will need to purchase this calculator, it is available from most good retailers or the college shop when you start college.*

**We hope you enjoy the activities.**